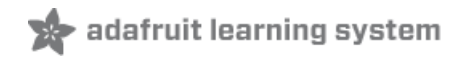

# **Analog Inputs for Raspberry Pi Using the MCP3008**

Created by Michael Sklar

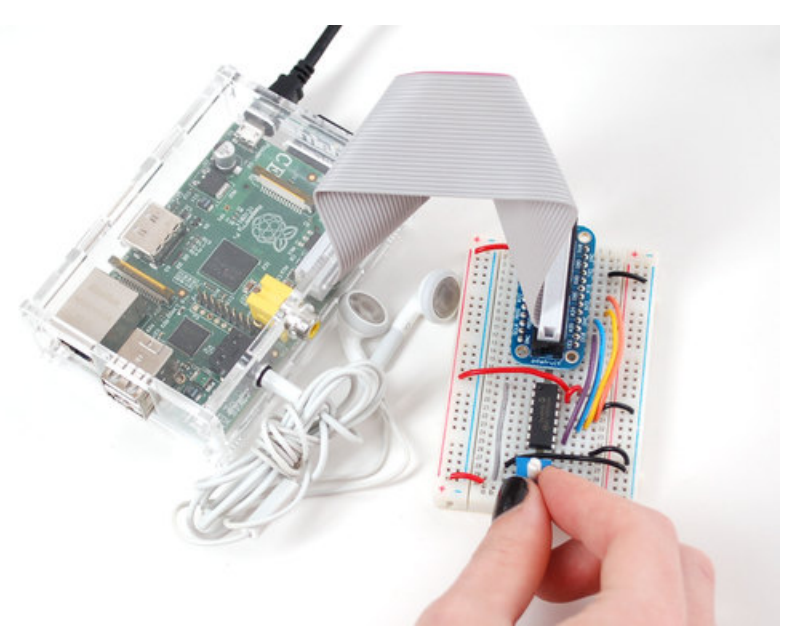

Last updated on 2018-08-22 03:31:05 PM UTC

## **Guide Contents**

<span id="page-1-0"></span>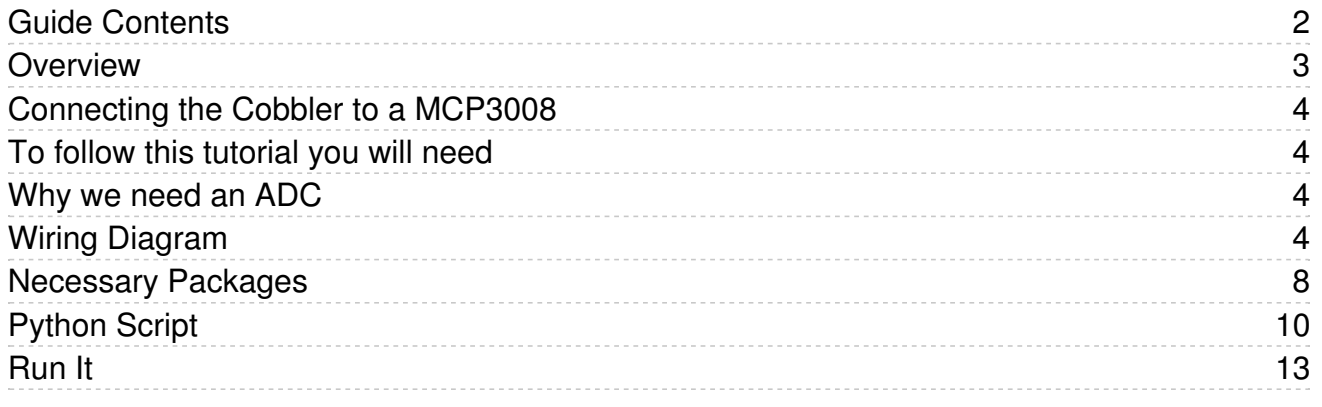

#### <span id="page-2-0"></span>Overview

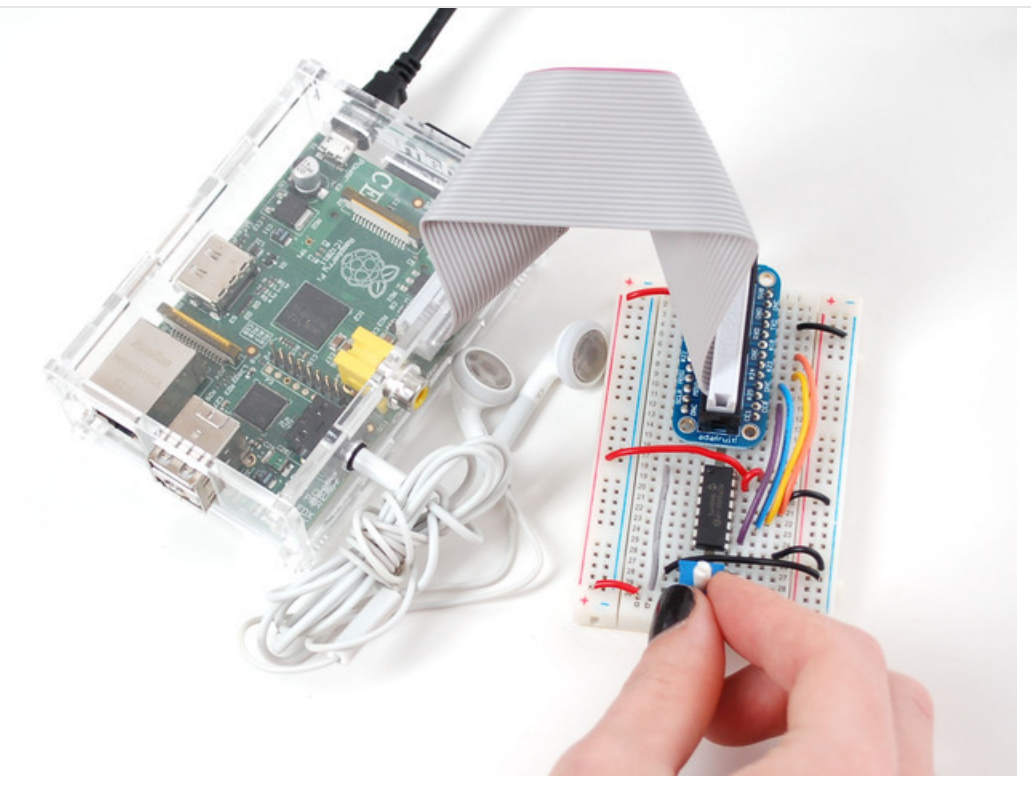

Teaching the Raspberry Pi how to read analog inputs is easier than you think! The Pi does not include a hardware [analog-to-digital](https://en.wikipedia.org/wiki/Analog-to-digital_converter) converter (https://adafru.it/eYp), but an external ADC (such as the [MCP3008](https://www.adafruit.com/products/856) (http://adafru.it/856)) can be used, along with some bit banged SPI code in Python to read external analog devices.

Here is a short list of some analog inputs that could be used with this setup:

- [potentiometer](http://www.adafruit.com/products/356) (http://adafru.it/356)
- [photocell](http://www.adafruit.com/products/161) (http://adafru.it/161)
- force [sensitive](http://www.adafruit.com/products/166) resistor (FSR) (http://adafru.it/166)
- [temperature](http://www.adafruit.com/products/165) sensor (http://adafru.it/165)
- 2-axis [joystick](http://www.adafruit.com/products/512) (http://adafru.it/512)

This guide uses a potentiometer to control the volume of a mp3 file being played, but the code can be used as the basis for any kind of analog-input project.

# <span id="page-3-0"></span>Connecting the Cobbler to a MCP3008

#### <span id="page-3-1"></span>To follow this tutorial you will need

- MCP3008 [DIP-package](https://www.adafruit.com/products/856) ADC converter chip (http://adafru.it/856)
- 10K [trimer](https://www.adafruit.com/products/356) (http://adafru.it/356) or panel mount [potentiometer](https://www.adafruit.com/products/562) (http://adafru.it/562)
- Adafruit Pi [Cobbler](https://www.adafruit.com/products/914) (http://adafru.it/914) or Pi [Cobbler](https://www.adafruit.com/products/2029) Plus (http://adafru.it/2029)
- [Half](https://www.adafruit.com/products/64) (http://adafru.it/64) or Full-size [breadboard](https://www.adafruit.com/products/239) (http://adafru.it/239) (use a full-size one with the Cobbler Plus)
- [Breadboarding](https://www.adafruit.com/category/82) wires (https://adafru.it/aHz)

And of course a working Raspberry Pi with an Internet connection.

# <span id="page-3-2"></span>Why we need an ADC

The Raspberry Pi computer does not have a way to read analog inputs. It's a digital-only computer. Compare this to the Arduino, AVR or PIC microcontrollers that often have 6 or more analog inputs! Analog inputs are handy because many sensors are analog outputs, so we need a way to make the Pi analog-friendly.

We'll do that by wiring up an [MCP3008](https://www.adafruit.com/products/856) chip (http://adafru.it/856) to it. The [MCP3008](https://www.adafruit.com/products/856) (http://adafru.it/856) acts like a "bridge" between digital and analog. It has 8 analog inputs and the Pi can query it using 4 digital pins. That makes it a perfect addition to the Pi for integrating simple sensors like [photocells](http://learn.adafruit.com/photocells) (https://adafru.it/aHA), [FSRs](http://learn.adafruit.com/force-sensitive-resistor-fsr) (https://adafru.it/aHC) or potentiometers, [thermistors](http://learn.adafruit.com/thermistor) (https://adafru.it/aHD), etc.!

Let's check the datasheet of the [MCP3008](http://www.adafruit.com/datasheets/MCP3008.pdf) chip. (https://adafru.it/aHE) On the first page in the lower right corner there's a pinout diagram showing the names of the pins:

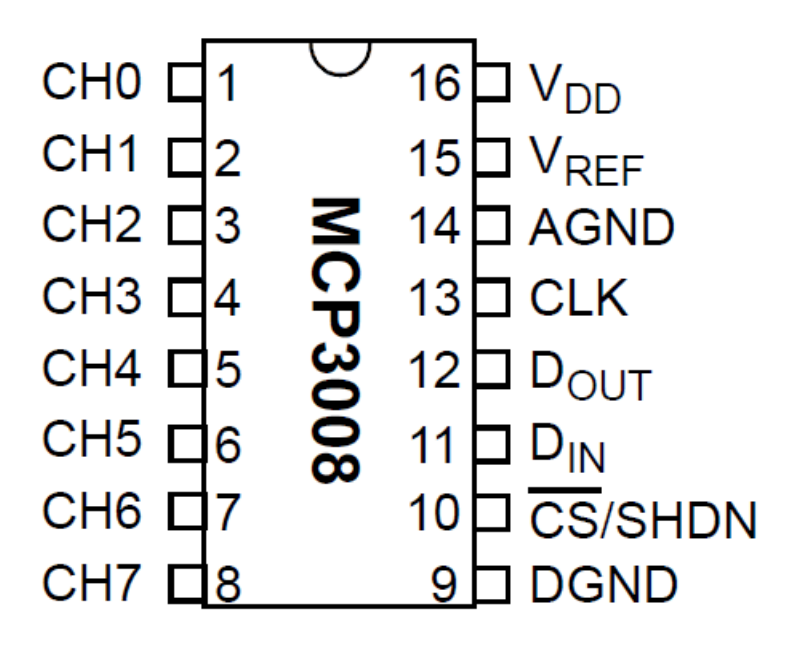

## <span id="page-3-3"></span>Wiring Diagram

In order to read analog data we need to use the following pins:

VDD (power) and DGND (digital ground) to power the MCP3008 chip. We also need four "SPI" data pins: DOUT (Data Out from MCP3008), CLK (Clock pin), DIN (Data In from Raspberry Pi), and /CS (Chip Select). Finally of course, a

© Adafruit Industries https://learn.adafruit.com/reading-a-analog-in-and-controlling-audio-volume-with-thesource of analog data. We'll be using the basic 10k trim pot.

The MCP3008 has a few more pins we need to connect: **AGND** (analog ground, used sometimes in precision circuitry, which this is not) connects to GND, and VREF (analog voltage reference, used for changing the "scale" - we want the full scale, so tie it to 3.3V).

Below is a wiring diagram. Connect the 3.3V cobbler pin to the left + rail and the GND pin to the right - rail. Connect the following pins for the MCP chip

- MCP3008 VDD -> 3.3V (red)
- MCP3008 VREF -> 3.3V (red)
- MCP3008 AGND -> GND (black)
- MCP3008 CLK -> #18 (orange)
- MCP3008 DOUT -> #23 (yellow)
- MCP3008 DIN -> #24 (blue)
- MCP3008 CS -> #25 (violet)
- $\bullet$  MCP3008 DGND -> GND (black)

Next connect up the potentiometer. Pin #1 (left) goes to GND (black), #2 (middle) connects to MCP3008 CH0 (analog input #0) with a gray wire, and #3 (right) connects to 3.3V (red)

Advanced users may note that the Raspberry Pi does have a hardware SPI interface (the Cobbler pins are labeled MISO/MOSI/SCLK/CE0/CE1). The hardware SPI interface is super fast but not included in all distributions. For that reason we are using a bit banged SPI implementation so the SPI pins can be any of the Raspberry Pi's GPIOs (assuming you update the script).

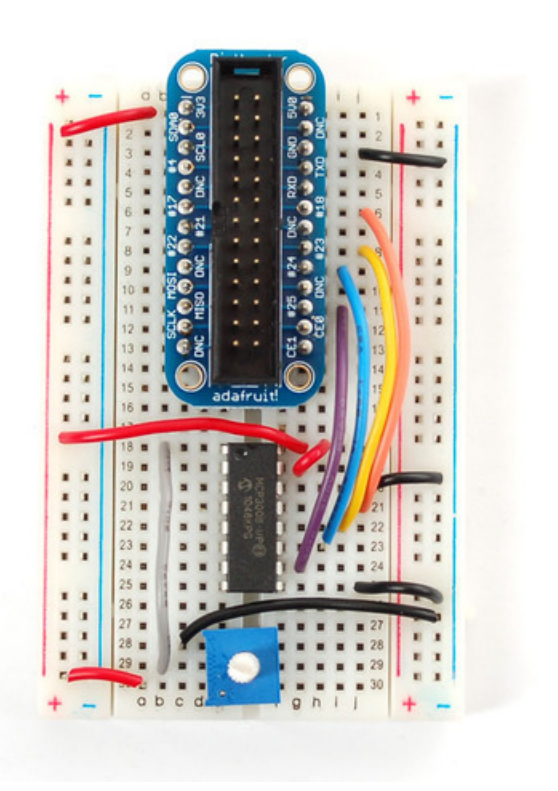

Here's a [Fritzing](http://fritzing.org/home/) (https://adafru.it/eXu) sketch of the Cobbler Plus version for Model B+ / Pi 2 (click for a bigger image):

© Adafruit Industries https://learn.adafruit.com/reading-a-analog-in-and-controlling-audio-volume-with-theraspberry-pi

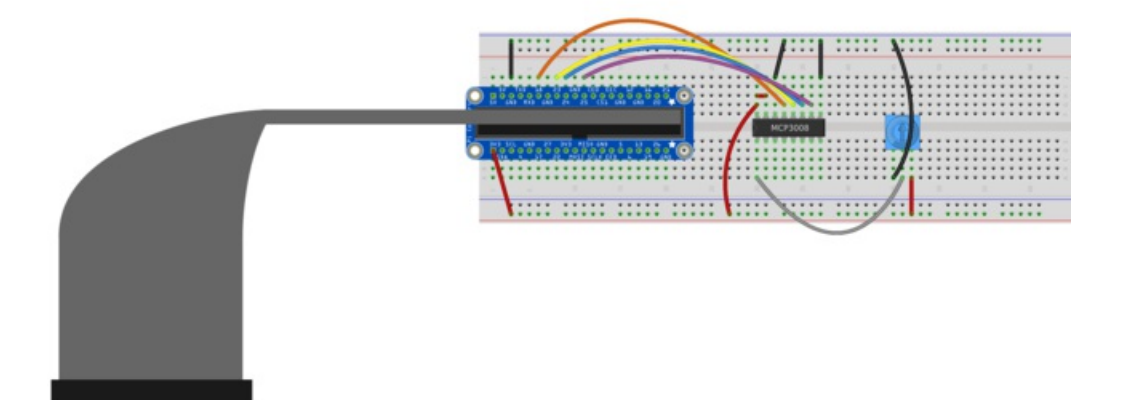

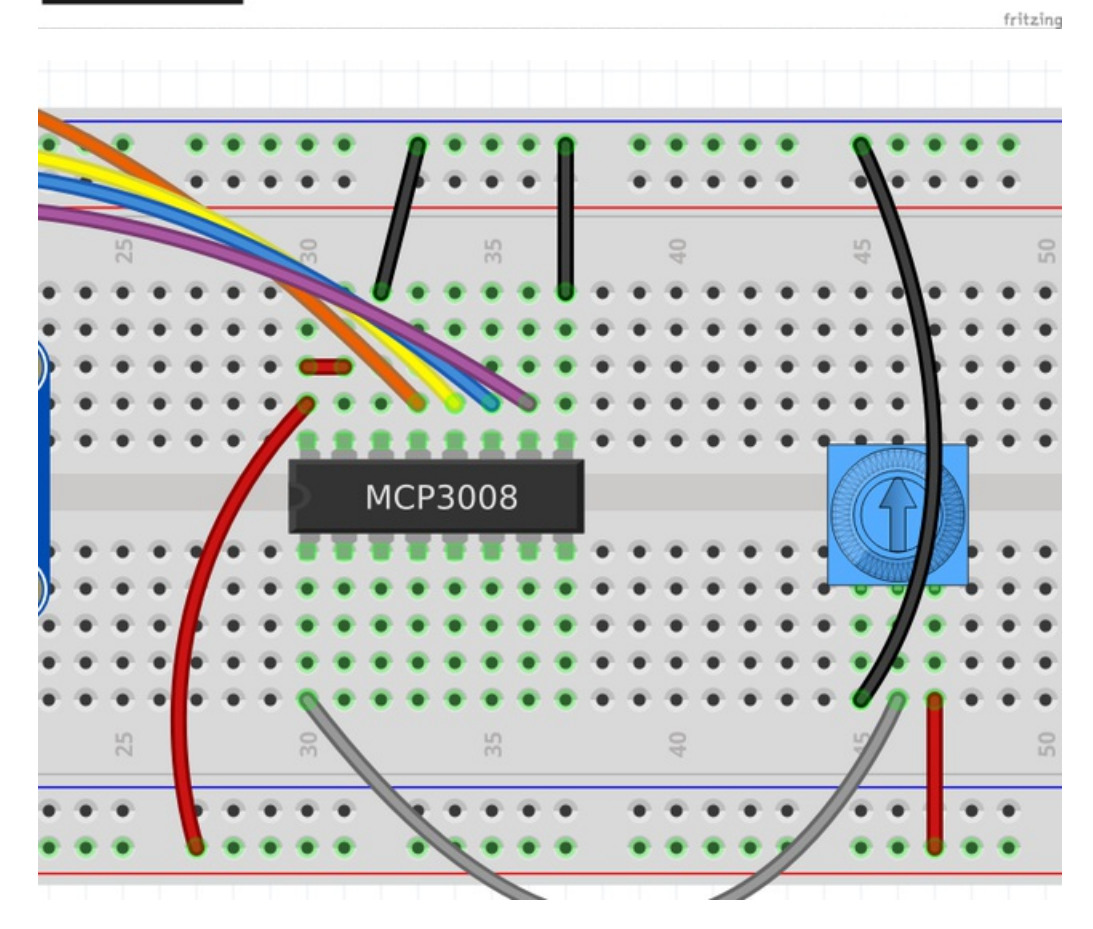

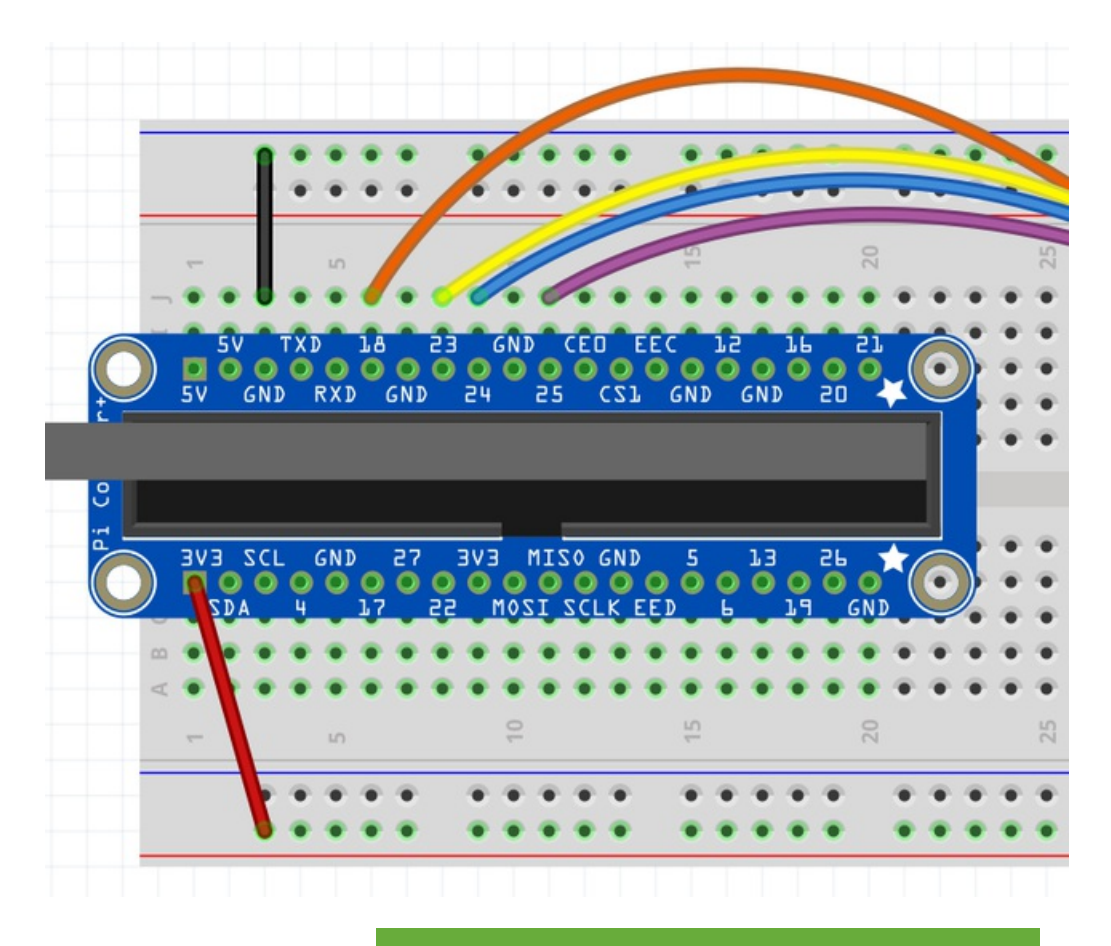

[https://adafru.it/fql](https://learn.adafruit.com/system/assets/assets/000/026/079/original/pi_volume_knob.fzz?1434647202)

https://adafru.it/fql

## <span id="page-7-0"></span>Necessary Packages

If you've already worked through Playing Sounds and Using Buttons with the [Raspberry](file:///playing-sounds-and-using-buttons-with-raspberry-pi) Pi (https://adafru.it/CbP), you're probably good to go here. Otherwise, you may need a few things. Open up a terminal, and enter the following commands:

Update Python (2.x) to the latest release:

```
sudo apt-get update
   sudo apt-get install python-dev
                                                               t install python-dev:
        aspoerrypi: 3 suoo apt-get install python-dev<br>ing package lists... Done<br>ding dependency tree<br>ing state information ... Done<br>following extra packages will be installed:<br>bpython2.6 python python-minimal python2.6-dev
The following extra motheres will be installed;<br>The including extra mothers are the installed: \frac{1}{2} and the<br>mother of policy of the strained probable of the strained in the strained<br>including to the property of the f
```
Install the latest RPi.GPIO module. We will use easy\_install to manage the python packages.

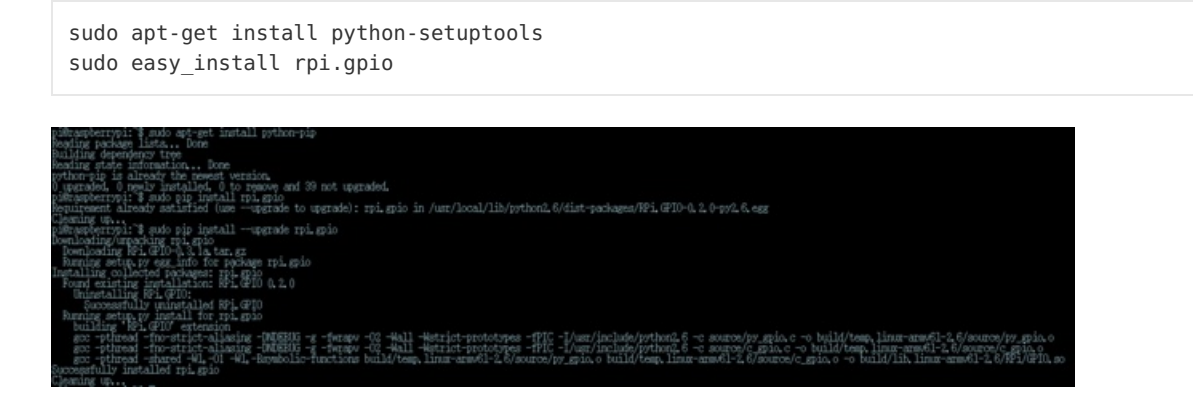

Install the ALSA sound utilities and a mp3 player:

```
$ sudo apt-get install alsa-utils
$ sudo apt-get install mpg321
```
© Adafruit Industries

## <span id="page-9-0"></span>Python Script

This ~100 line python script can be pasted into an editor and saved on your raspberry pi. You can also grab it directly from the pi if it's connected to the Internet by running git clone git://gist.github.com/3151375.git

The script is fairly simple. Half of the code (the readadc function) is a function that will 'talk' to the MCP3008 chip using four digital pins to 'bit bang' the SPI interface (this is because not all Raspberry Pi's have the hardware SPI function).

The MCP3008 is a 10-bit ADC. That means it will read a value from 0 to 1023 (2 $^{10}$  = 1024 values) where 0 is the same as "ground" and "1023" is the same as "3.3 volts". We don't convert the number to voltage, although its easy to do that by multiplying the number by (3.3 / 1023).

We check to see if the pot was turned more than 5 counts - this keeps us from being too "jittery" and resetting the volume too often.

The raw analog count number is then converted into a volume percentage of 0%-100%. When the trimpot is turned up or down it will print the volume level to STDOUT and adjust the audio level of the playing file by telling the mixer to adjust the volume.

```
#!/usr/bin/env python
# Written by Limor "Ladyada" Fried for Adafruit Industries, (c) 2015
# This code is released into the public domain
import time
import os
import RPi.GPIO as GPIO
GPIO.setmode(GPIO.BCM)
DEBUG = 1# read SPI data from MCP3008 chip, 8 possible adc's (0 thru 7)
def readadc(adcnum, clockpin, mosipin, misopin, cspin):
        if ((adcnum > 7) or (adcnum < 0)):
                return -1
        GPIO.output(cspin, True)
        GPIO.output(clockpin, False) # start clock low
        GPIO.output(cspin, False) # bring CS low
        commandout = <math>adcnum</math>commandout |= 0x18 # start bit + single-ended bit
        commandout <<= 3 # we only need to send 5 bits here
        for i in range(5):
                if (commandout & 0x80):
                        GPIO.output(mosipin, True)
                else:
                        GPIO.output(mosipin, False)
                commandout <<= 1
                GPIO.output(clockpin, True)
                GPIO.output(clockpin, False)
        adcout = 0# read in one empty bit, one null bit and 10 ADC bits
        for i in range(12):
                GPIO.output(clockpin, True)
                GPIO.output(clockpin, False)
```

```
GPIO.output(clockpin, False)
               adcout <<= 1
               if (GPIO.input(misopin)):
                       adcout |= 0x1GPIO.output(cspin, True)
       adcout \gg=1 # first bit is 'null' so drop it
        return adcout
# change these as desired - they're the pins connected from the
# SPI port on the ADC to the Cobbler
SPICLK = 18SPIMISO = 23SPIMOSI = 24SPICS = 25# set up the SPI interface pins
GPIO.setup(SPIMOSI, GPIO.OUT)
GPIO.setup(SPIMISO, GPIO.IN)
GPIO.setup(SPICLK, GPIO.OUT)
GPIO.setup(SPICS, GPIO.OUT)
# 10k trim pot connected to adc #0
potentiometer \text{adc} = 0;
last read = 0 # this keeps track of the last potentiometer value
tolerance = 5 # to keep from being jittery we'll only change
                   # volume when the pot has moved more than 5 'counts'
while True:
       # we'll assume that the pot didn't move
       trim_pot_changed = False
       # read the analog pin
       trim pot = readadc(potentiometer adc, SPICLK, SPIMOSI, SPIMISO, SPICS)
       # how much has it changed since the last read?
       pot adjust = abs(trim pot - last read)
       if DEBUG:
               print "trim_pot:", trim_pot
               print "pot_adjust:", pot_adjust
               print "last read", last read
       if ( pot adjust > tolerance ):
              trim pot changed = True
       if DEBUG:
               print "trim_pot_changed", trim_pot_changed
       if ( trim pot changed ):
               set volume = trim pot / 10.24 \# convert 10bit adc0 (0-1024) trim pot read into
               set volume = round(set volume) # round out decimal value
               set_volume = int(set_volume) # cast volume as integer
               print 'Volume = {volume}%' .format(volume = set_volume)
               set_vol_cmd = 'sudo amixer cset numid=1 -- {volume}% > /dev/null' .format(volume = set_vo
               os.system(set_vol_cmd) # set volume
               if DEBUG:
```

```
print "set_volume", set_volume
                             print "tri_pot_changed", set_volume
                    # save the potentiometer reading for the next loop
                    last_read = trim_pot
          # hang out and do nothing for a half second
          time.sleep(0.5)
\left[\blacktriangleleft\right]_{\mathbb{Z}}
```
After you have pasted this script into a file, make it executable:

chmod +x raspi-adc-pot.py

 $\vert \cdot \vert$ 

#### <span id="page-12-0"></span>Run It

On every boot, the sound module will need to be loaded and set to output to the 3.5mm audio jack:

```
sudo modprobe snd-bcm2835
sudo amixer cset numid=3 1
```

```
pi@raspberrypi ~$ sudo modprobe snd bcm2835
pi@raspberrypi ~ $ sudo amixer cset numid=3 1
numid=3, iface=MIXER, name='PCM Playback Route'
  ; type=INTEGER, access=rw------, values=1, min=0, max=2, step=0
  : values=1
pi@raspberrypi ~ $
```
Next, play a mp3 file:

mpg321 <filename>

Leave the file playing and open a new terminal window or SSH connection to start the Python script:

```
sudo ./raspi-adc-pot.py
```
Now simply adjust the trim pot and you should hear the audio level change as the mp3 file is playing.